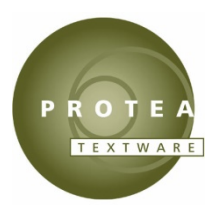

# **Installation Instructions**

# **1. Download install file**

If you have not already downloaded it, you can download the install file here:

## **The Alphabet (ABC)**

[https://www.proteatextware.com/Downloads/51d/ABC\\_51d.zip](https://www.proteatextware.com/Downloads/51d/ABC_51d.zip)

## **The Interactive Picture Dictionary (IPD)**

[https://www.proteatextware.com/Downloads/51d/IPD\\_51d.zip](https://www.proteatextware.com/Downloads/51d/IPD_51d.zip)

## **Issues in English (IIE)**

[https://www.proteatextware.com/Downloads/51d/IIE\\_51d.zip](https://www.proteatextware.com/Downloads/51d/IIE_51d.zip)

#### **Spelling Fusion – Australian (SFA)**

[https://www.proteatextware.com/Downloads/51d/SFA\\_51d.zip](https://www.proteatextware.com/Downloads/51d/SFA_51d.zip)

#### **Spelling Fusion – British (SFB)**

[https://www.proteatextware.com/Downloads/51d/SFB\\_51d.zip](https://www.proteatextware.com/Downloads/51d/SFB_51d.zip)

#### **Spelling Fusion – North American (SFN)**

[https://www.proteatextware.com/Downloads/51d/SFN\\_51d.zip](https://www.proteatextware.com/Downloads/51d/SFN_51d.zip)

#### **Issues in English 2 – International (IVI)**

[https://www.proteatextware.com/Downloads/51d/IVI\\_51d.zip](https://www.proteatextware.com/Downloads/51d/IVI_51d.zip)

#### **Issues in English 2 – North American (IVN)**

[https://www.proteatextware.com/Downloads/51d/IVN\\_51d.zip](https://www.proteatextware.com/Downloads/51d/IVN_51d.zip)

#### **Connected Speech – Australian (CSA)**

[https://www.proteatextware.com/Downloads/51d/CSA\\_51d.zip](https://www.proteatextware.com/Downloads/51d/CSA_51d.zip)

#### **Connected Speech – British (CSB)**

[https://www.proteatextware.com/Downloads/51d/CSB\\_51d.zip](https://www.proteatextware.com/Downloads/51d/CSB_51d.zip)

#### **Connected Speech – North American (CSN)**

[https://www.proteatextware.com/Downloads/51d/CSN\\_51d.zip](https://www.proteatextware.com/Downloads/51d/CSN_51d.zip)

#### **Measuring Up (MUP)**

[https://www.proteatextware.com/Downloads/51d/MUP\\_51d.zip](https://www.proteatextware.com/Downloads/51d/MUP_51d.zip)

#### **The CGEA cd-rom (CGEA)**

[https://www.proteatextware.com/Downloads/51d/CGEA\\_51d.zip](https://www.proteatextware.com/Downloads/51d/CGEA52install.zip)

# **2. Standard install**

- a. Open the XXX\_51d.zip file (where XXX is the code shown above, e.g. **ABC**) and **extract all** files.
- b. In the folder you extracted the files, **right-click** on the XXX\_51d\_setup.exe file (e.g. **ABC\_51d\_setup.exe**), and select **'Run as administrator'**.
- c. Follow the prompts to install your program. There are options for many types of installation:
	- standalone (Home User and Single User licences)
	- network (5 user and greater licences) *INSTALL TO THE SERVER BEFORE THE CLIENTS!*
		- server (licence manager) without media recommended
		- server (licence manager) with media
		- client with media recommended
		- client without media

*USE INSTALLATION KEY ON THE SERVER, NOT THE CLIENTS.*

# **3. Silent install (Advanced)**

You can execute a commandline installation for any of the options above.

- a. Open the XXX\_51d.zip file (where XXX is the code shown above, e.g. **ABC**) and **extract all** files.
- b. Run CMD with raised ADMIN privileges (**right-click** on command.exe and select **'Run as administrator'**).
- c. Navigate to the folder where the **zip** file has been extracted
- d. Execute the statement (where XXX is the code shown above, e.g. **ABC**) for the following installation options:
	- Home User and Single User licences Standalone installations **XXX\_51d\_setup.exe /B** [**/P** *install path*] [**/A** *English*] **/K** *Installation code*
	- Network (5 user and greater licences) *INSTALL THE SERVER BEFORE THE CLIENTS!*
		- server (licence manager) without media recommended **XXX\_51d\_setup.exe /C** [**/P** *install path*] **/K** *Installation code*
		- server (licence manager) with media **XXX\_51d\_setup.exe /D** [**/P** *install path*] [**/A** *English*] **/K** *Installation code*
		- client with media recommended **XXX\_51d\_setup.exe /E** [**/P** *install path*] **/L** *server install path*
		- client without media **XXX\_51d\_setup.exe /F** [**/P** *install path*] **/L** *server install path* [**/A** *English]*

# *SILENT install parameters*

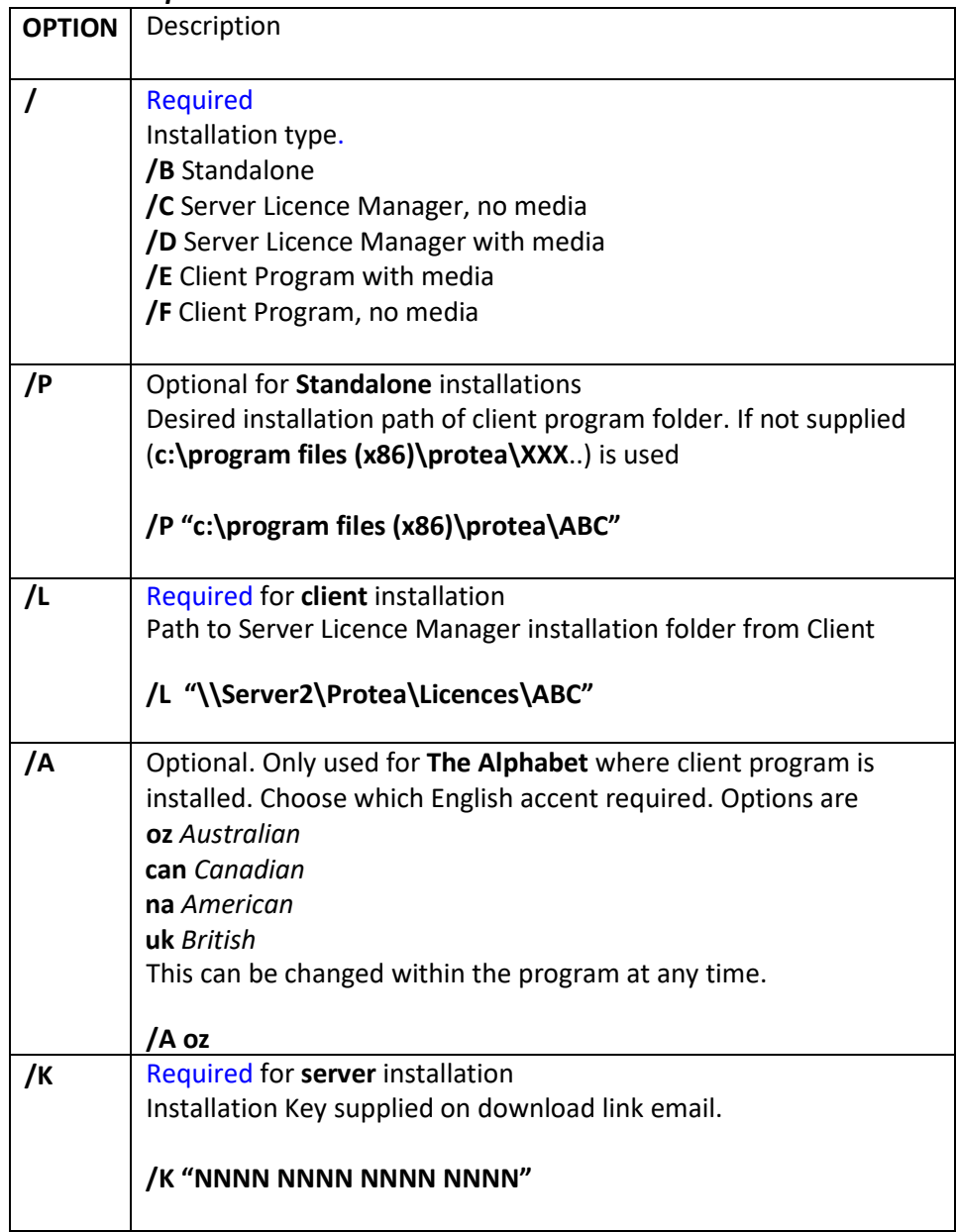

# **4. Trial installation**

You can use the program for 30 days without purchasing a licence.

When you purchase a licence, you will receive an Installation Key. Follow the steps below for activate a trial.

## **5. Licence activation**

If you have purchased a licence, the **Installation Key** will be provided in a confirmation email. Network installations: Activate the license on the server only. Do not activate the clients.

- a. You can activate the program during installation; or
- b. You can activate the program at any time for a 30 days trial by opening the **Licence Manager** app for your program;

You do not need internet connection to activate a licence.

## **6. Support**

For technical support with your installation, please contact [support@proteatextware.com](mailto:support@proteatextware.com)

v 5.1d January 2020